February 9–10, 2015 | Washington, DC

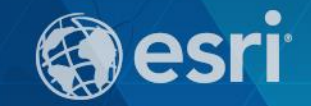

## **Deploying Portal for ArcGIS Within Your Own Infrastructure**

Wittaker Mathot

## **ArcGIS Is a Platform**

**Enabling GIS Everywhere**

**Simple Integrated Open**

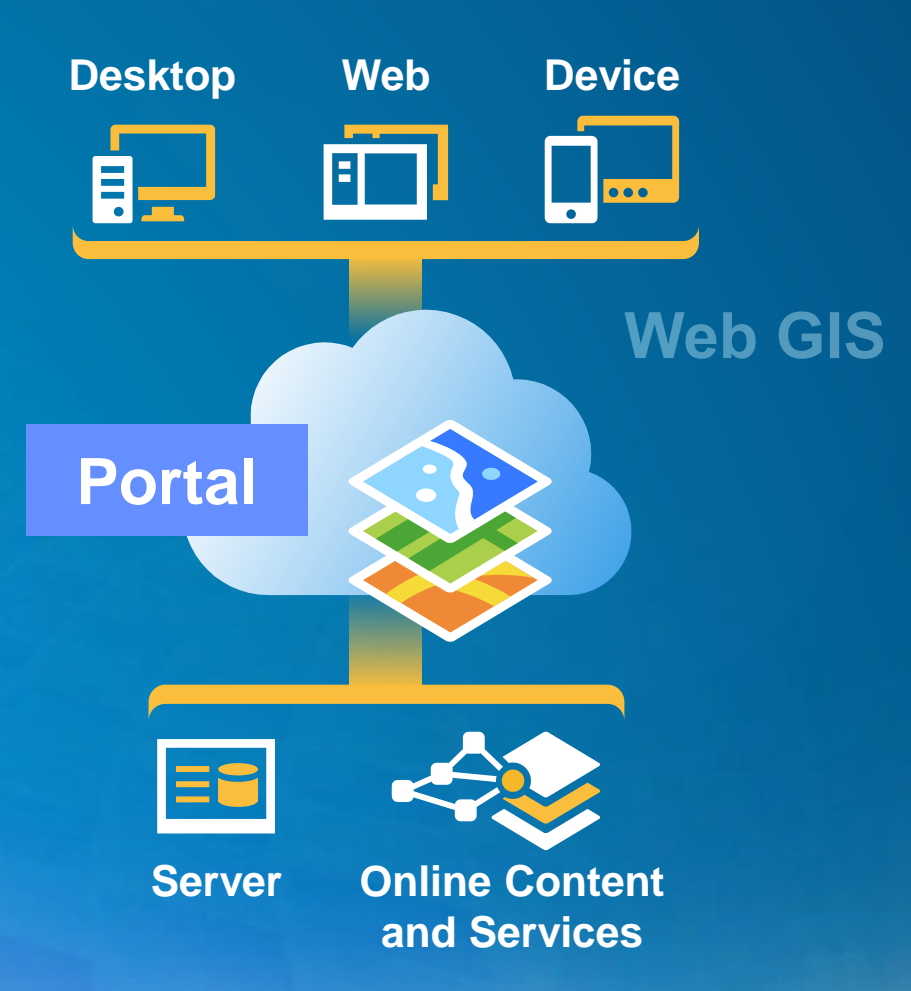

*Available in the Cloud . . . . . . and On-Premises*

## **Portal for ArcGIS**

**Extension to ArcGIS for Server**

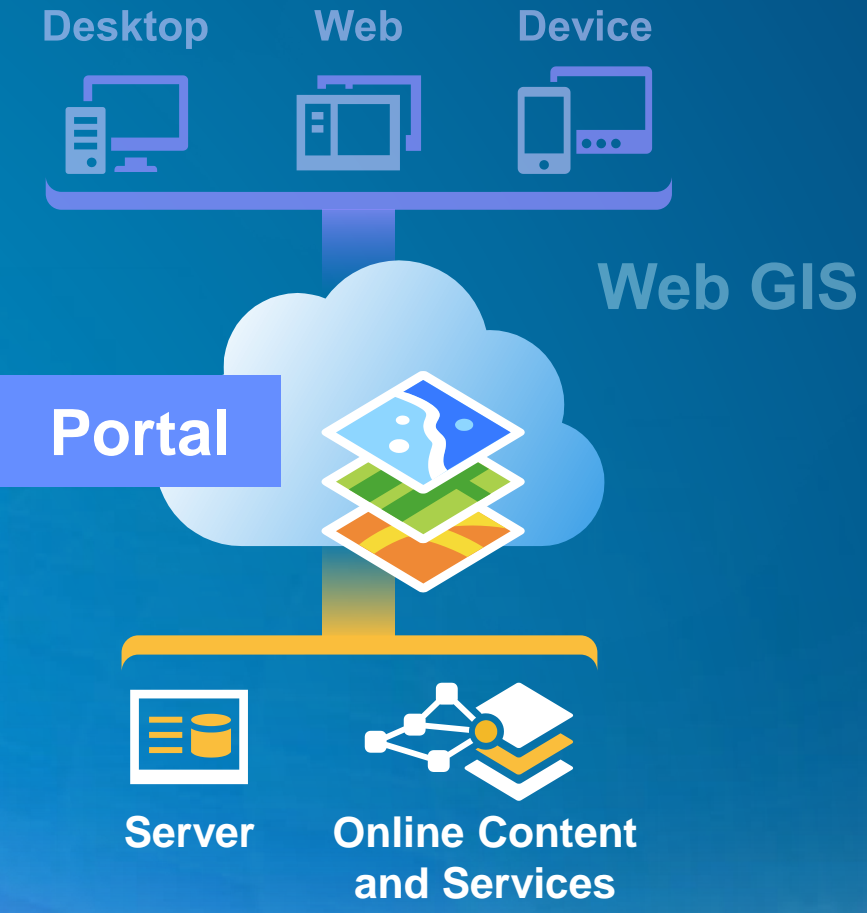

*. . . Implements Web GIS on Premises*

### **Portal Examples**

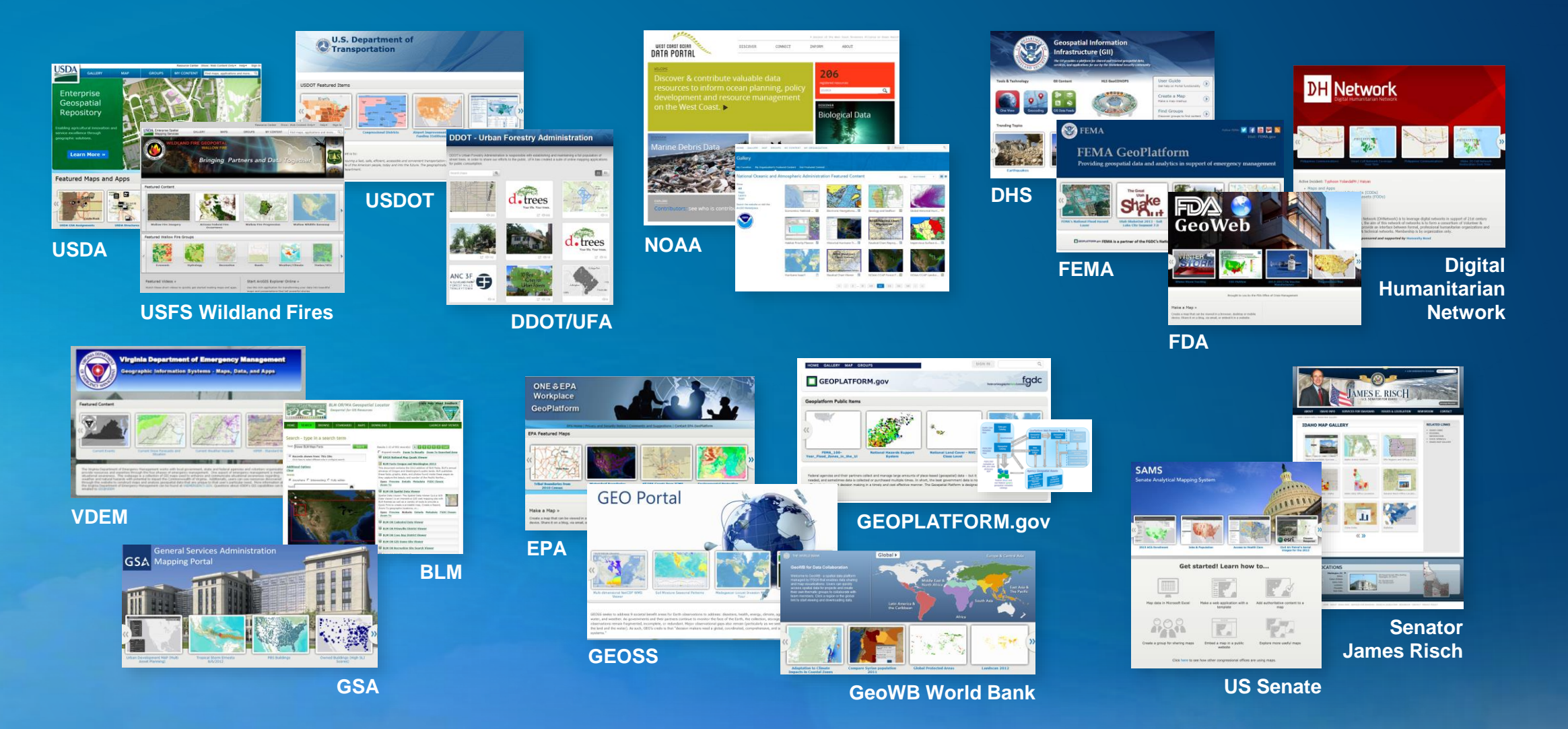

## **Portal for ArcGIS**

**Is it Right for Me?**

- **Typical reasons for choosing Portal for ArcGIS**
	- **Have no internet / www connection**
	- **Have strict SLAs and governance**
	- **Are not ready for the cloud yet**
- **Typical reason for choosing ArcGIS Online**
	- **Lower overall cost (faster start, less admin costs)**
	- **Continuous updates and improvements**
	- **Elasticity**

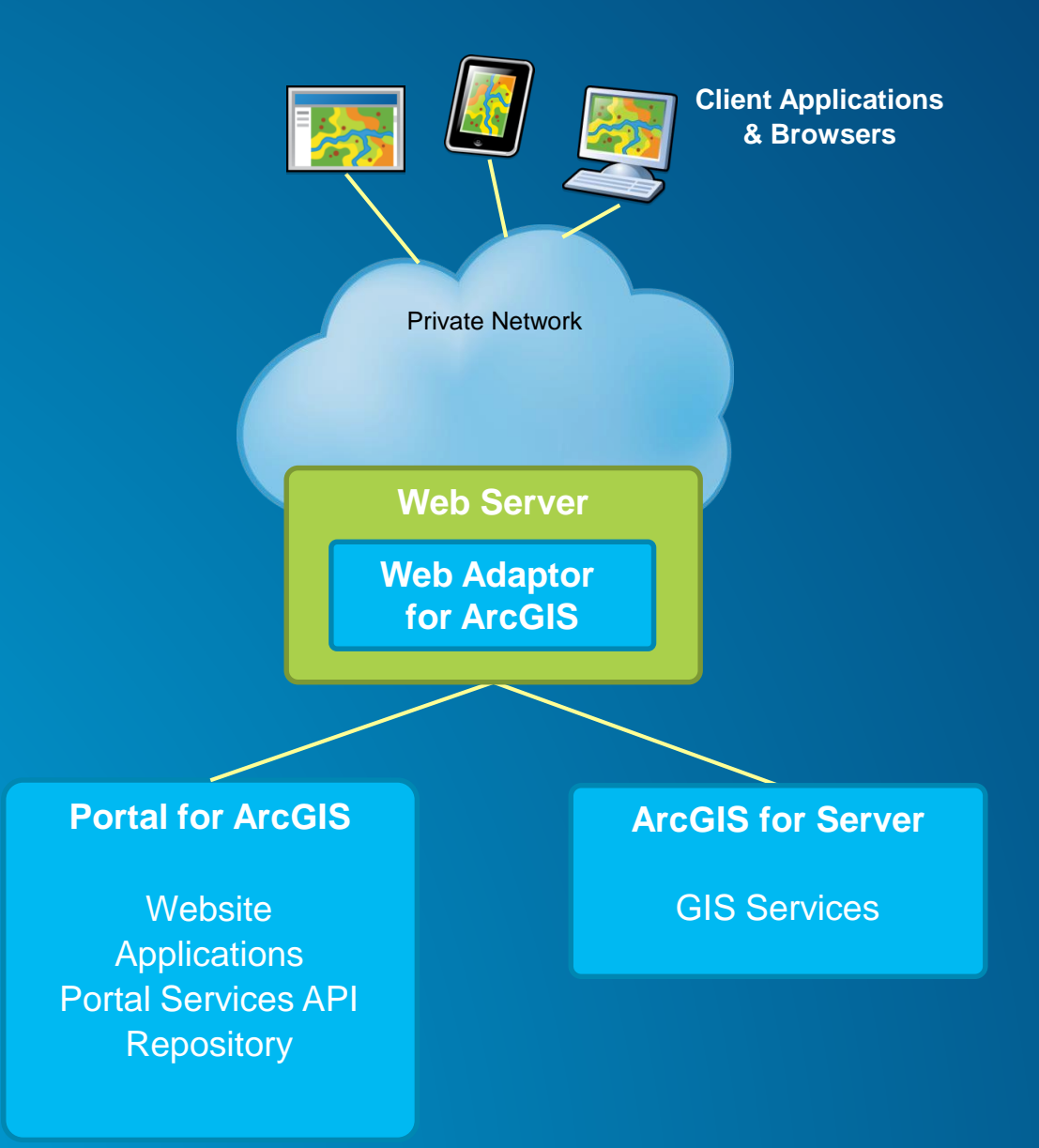

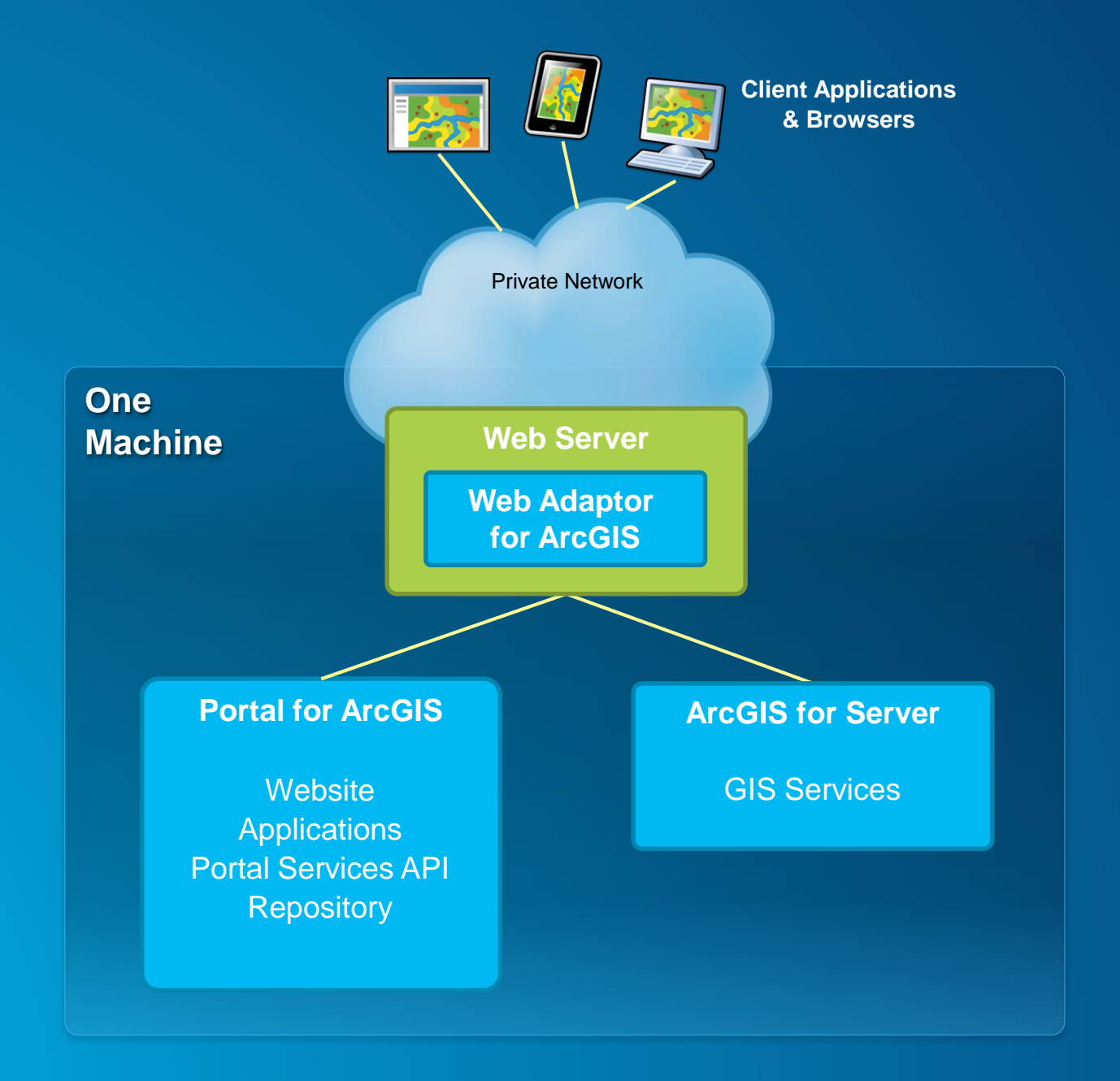

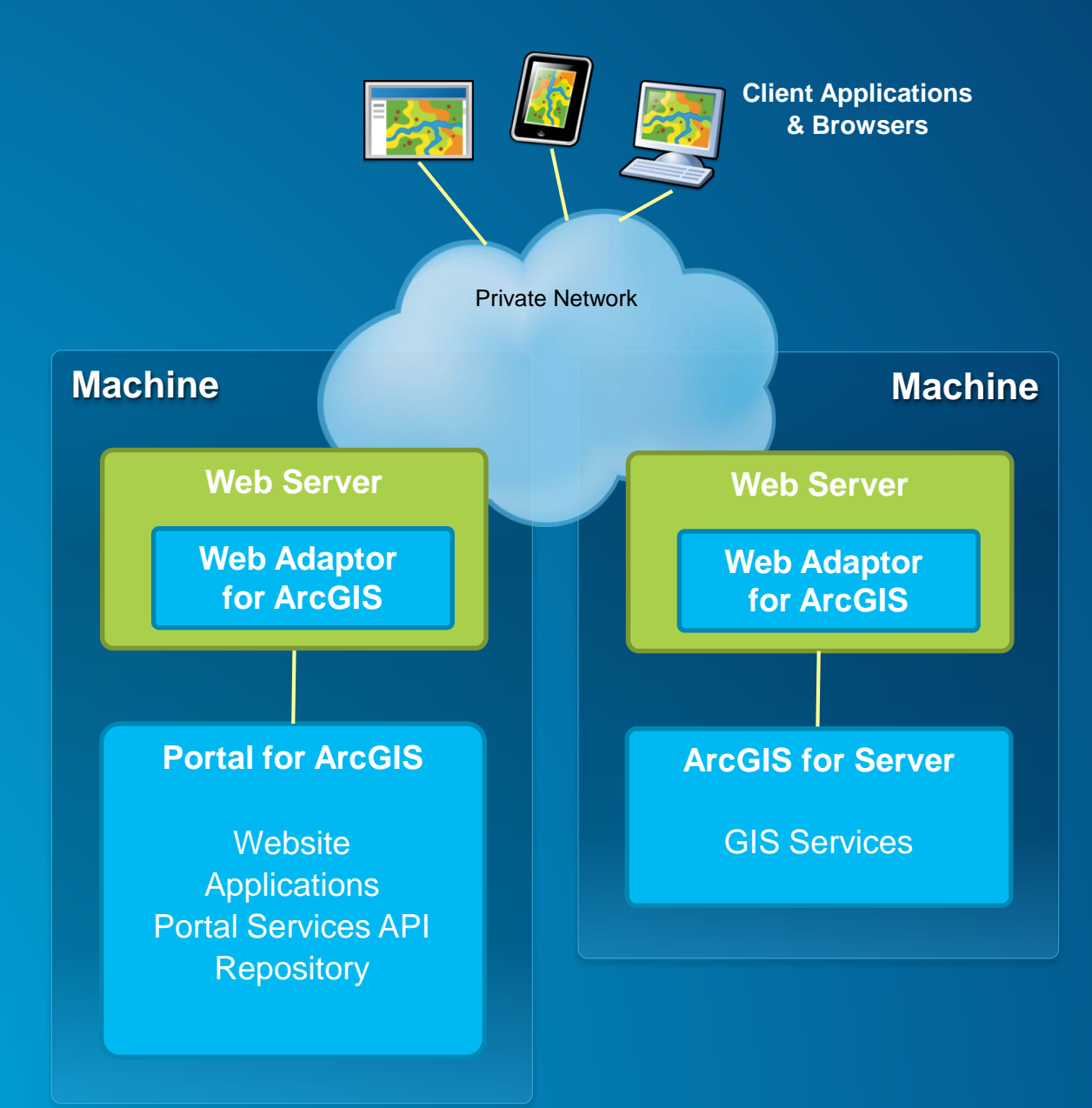

### **Portal for ArcGIS System Requirements**

**Same Supported Operating Systems as ArcGIS Server**

### **Windows**

- Windows Server 2012 R2 Standard and Datacenter
- Windows Server 2012 Standard and Datacenter
- Windows Server 2008 R2 Standard, Enterprise, and Datacenter (maximum version supported is SP1)
- Windows Server 2008 Standard, Enterprise, and Datacenter (maximum version supported is SP2)
- Windows 8.1 Professional and Enterprise
- Windows 8 Professional and Enterprise
- Windows 7 Ultimate, Enterprise, and Professional

### **Linux**

- Red Hat Enterprise Linux Server 6
- Red Hat Enterprise Linux Server 5 Update 7 with libX11 patch
- SUSE Linux Enterprise Server 11 Service Pack 1

## **Installing Portal for ArcGIS**

**Can be Scripted for Silent Installs**

- **Simple 4 step workflow**
	- **1. Run installer**
	- **2. Authorize software**
	- **3. Create initial admin account**

 $\Theta$ 

**4. Configure Web Adapter**

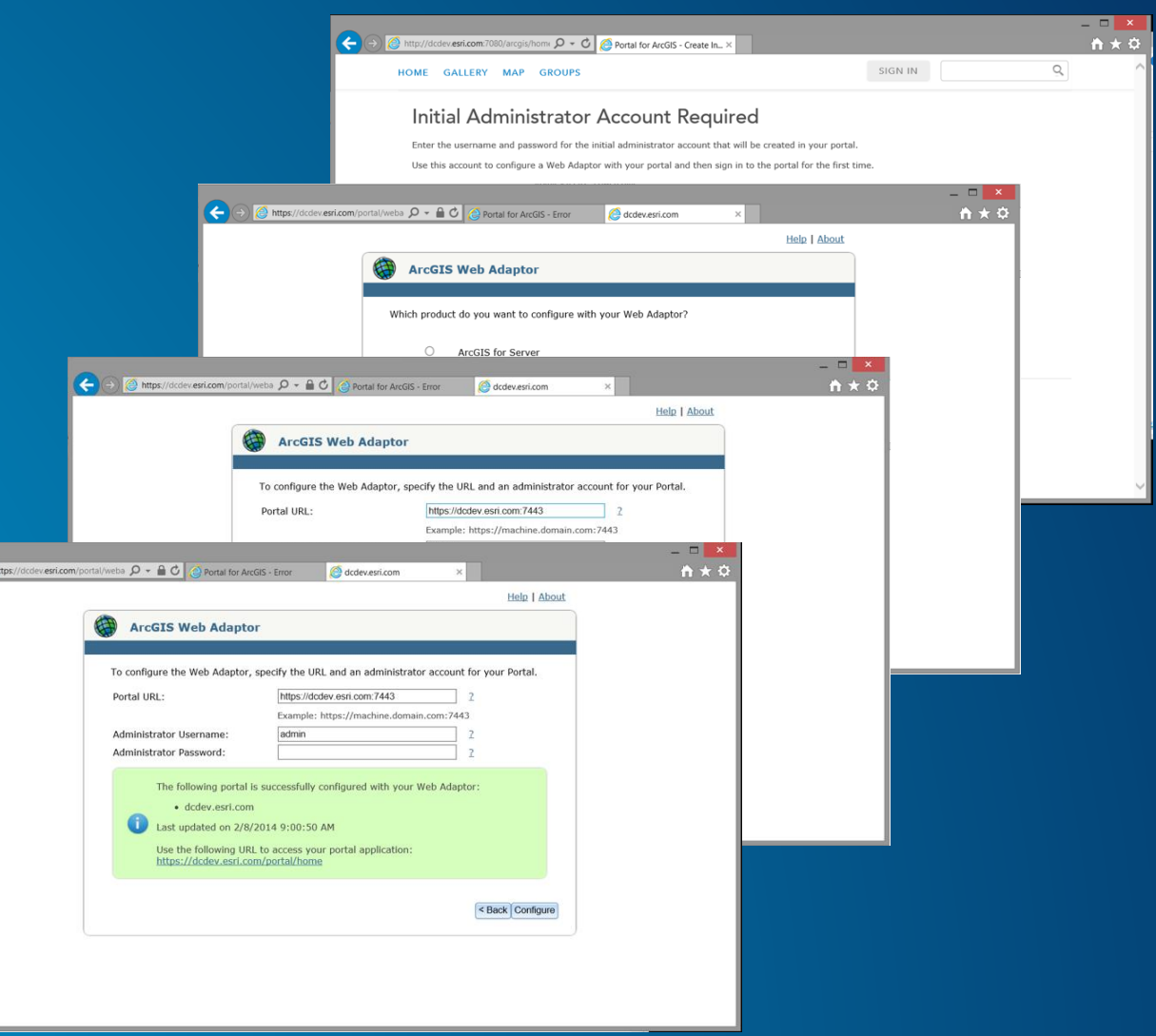

# **Your Brand New Portal**

Demo

## **Using Your Portal with ArcGIS Server**

**Three Integration Approaches**

- **1. Registering services**
- **2. Federating a server**
- **3. Designating a hosting server**

## **Federating a Server with Portal**

**Integrates Security**

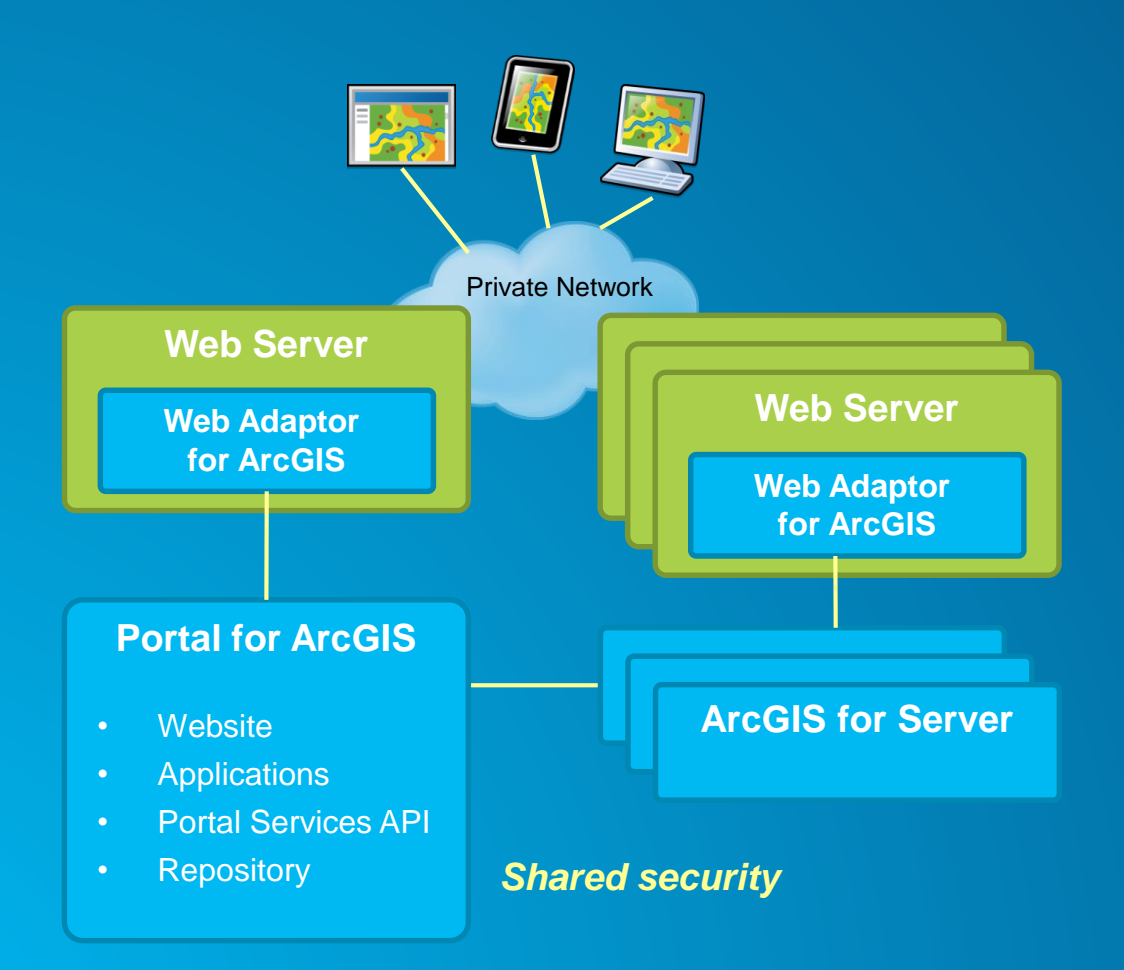

- **Provides SSO to secure services**
- **Access ArcGIS Server using Portal users**
- **Control access to services using Portal groups**
- **Auto-sharing of services in Portal**

## **Designating a Hosting Server for Portal**

**Enables Publishing**

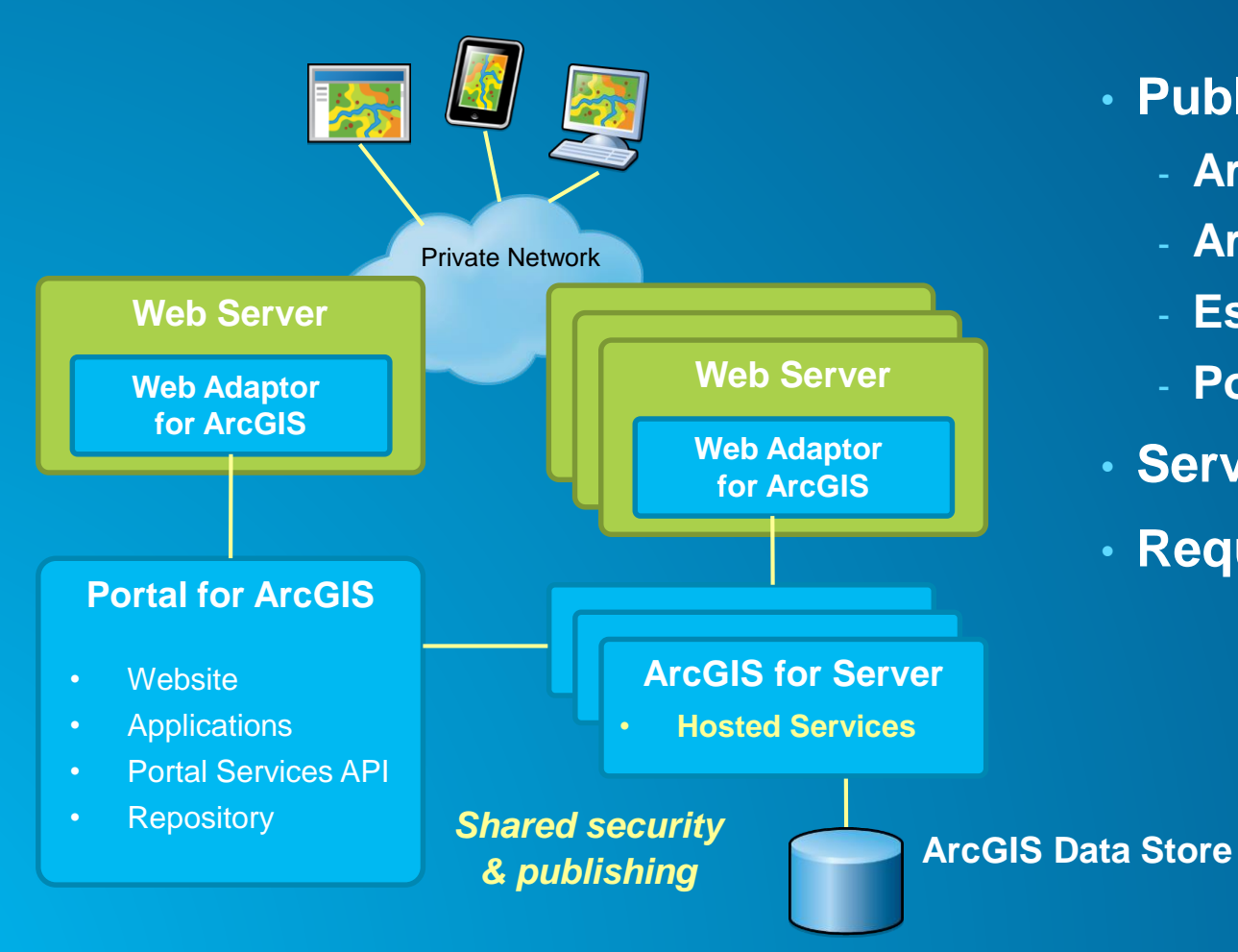

- **Publish maps & layers from:**
	- **ArcMap**
	- **ArcGIS Pro**
	- **Esri Maps for Office**
	- **Portal Website**
- **Serves tiled map & feature services**
- **Requires publisher privileges**

## Demo **Publishing to Your Web GIS**

## **Online Content & Services**

**Integral to a Web GIS**

### • **Includes:**

- **Basemaps**
- **Imagery & Landscapes**
- **Geocoding**
- **Routing & Network Analysis**
- **Geometric Operations**
- **Printing**

### • **Can be hosted:**

- **Online** *(by Esri)*
- **On-Premises** *(by you)*
- **Both** *(combination)*

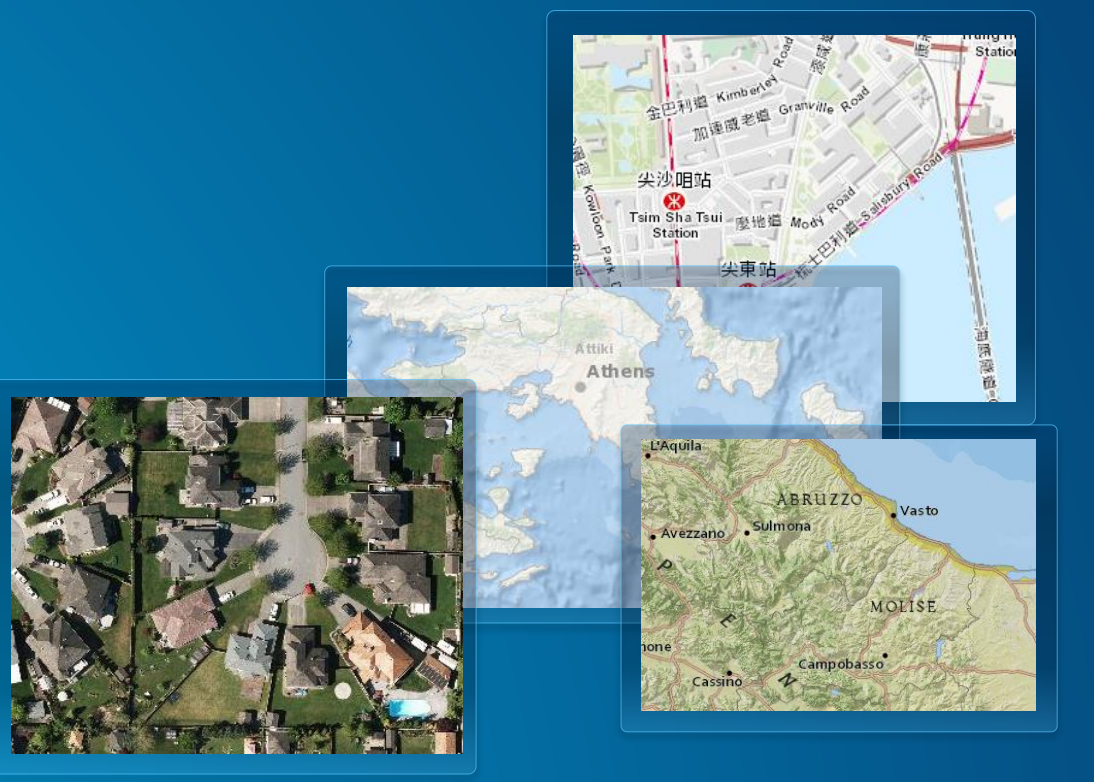

## **Portal for ArcGIS**

**Extension to ArcGIS for Server**

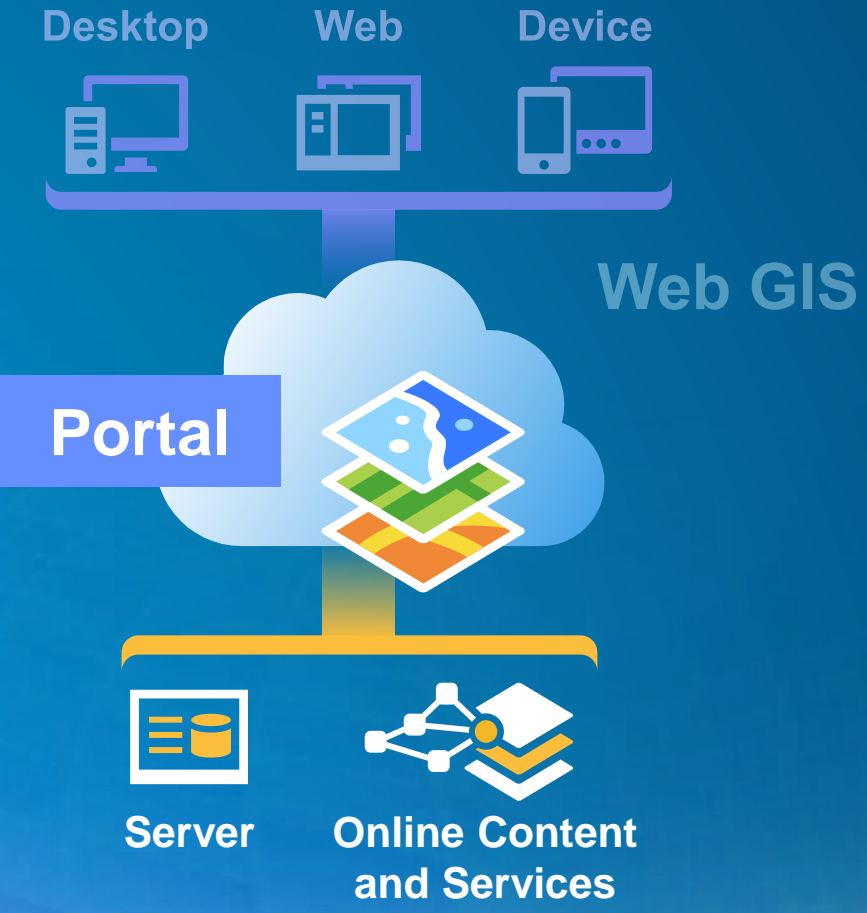

*. . . Implements Web GIS on Premises*

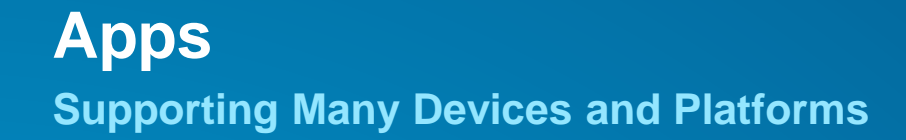

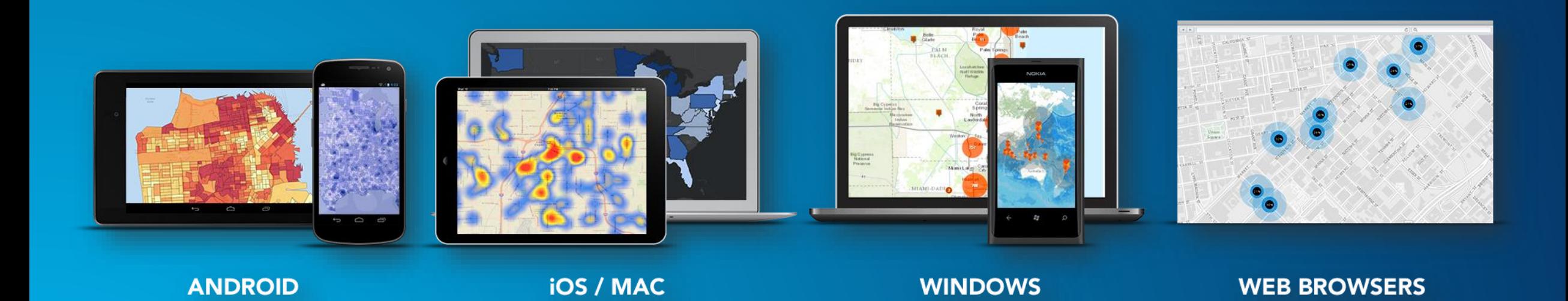

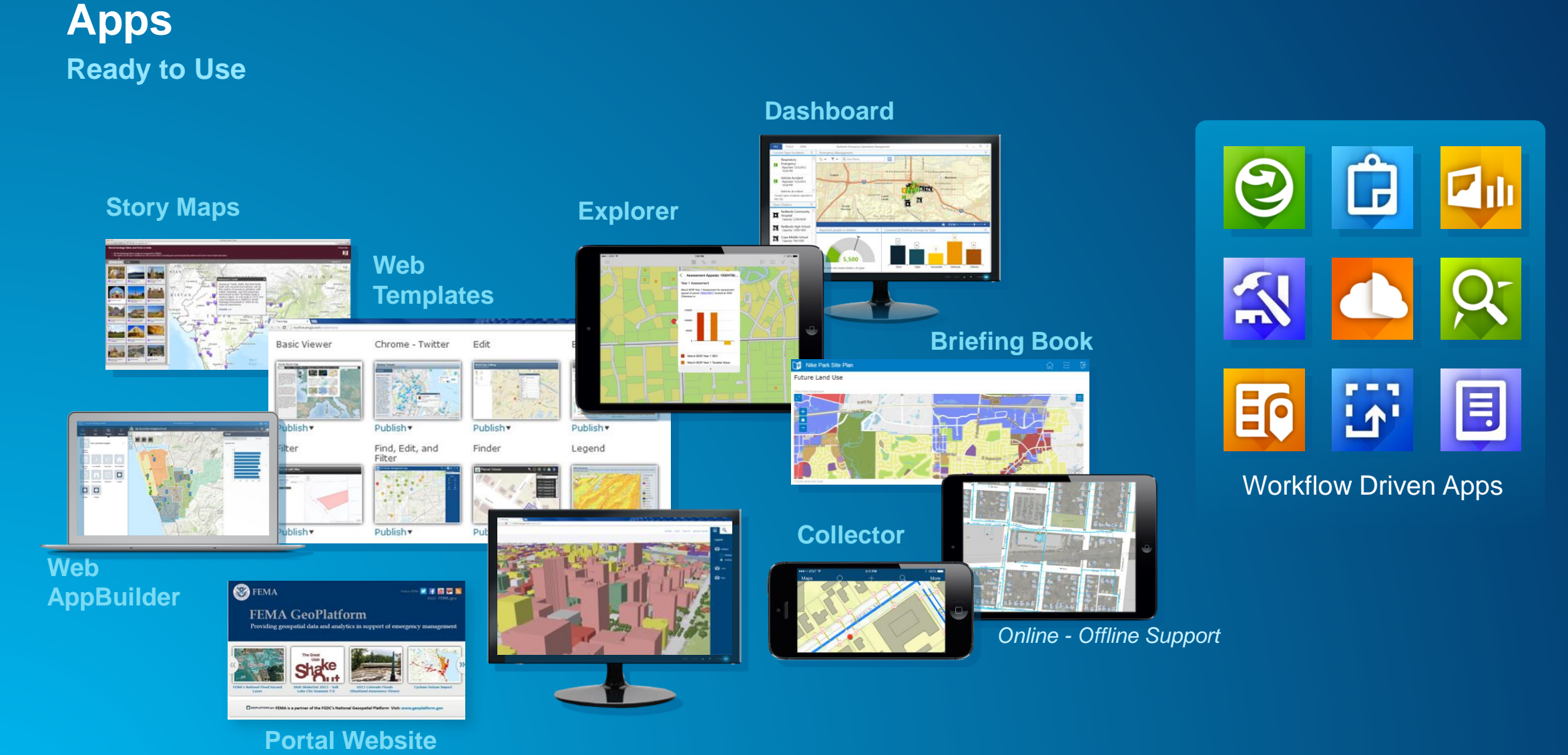

*Part of Your Web GIS …. Powered by Your Portal*

## **App Builders**

#### **Web AppBuilder in Portal 10.3**

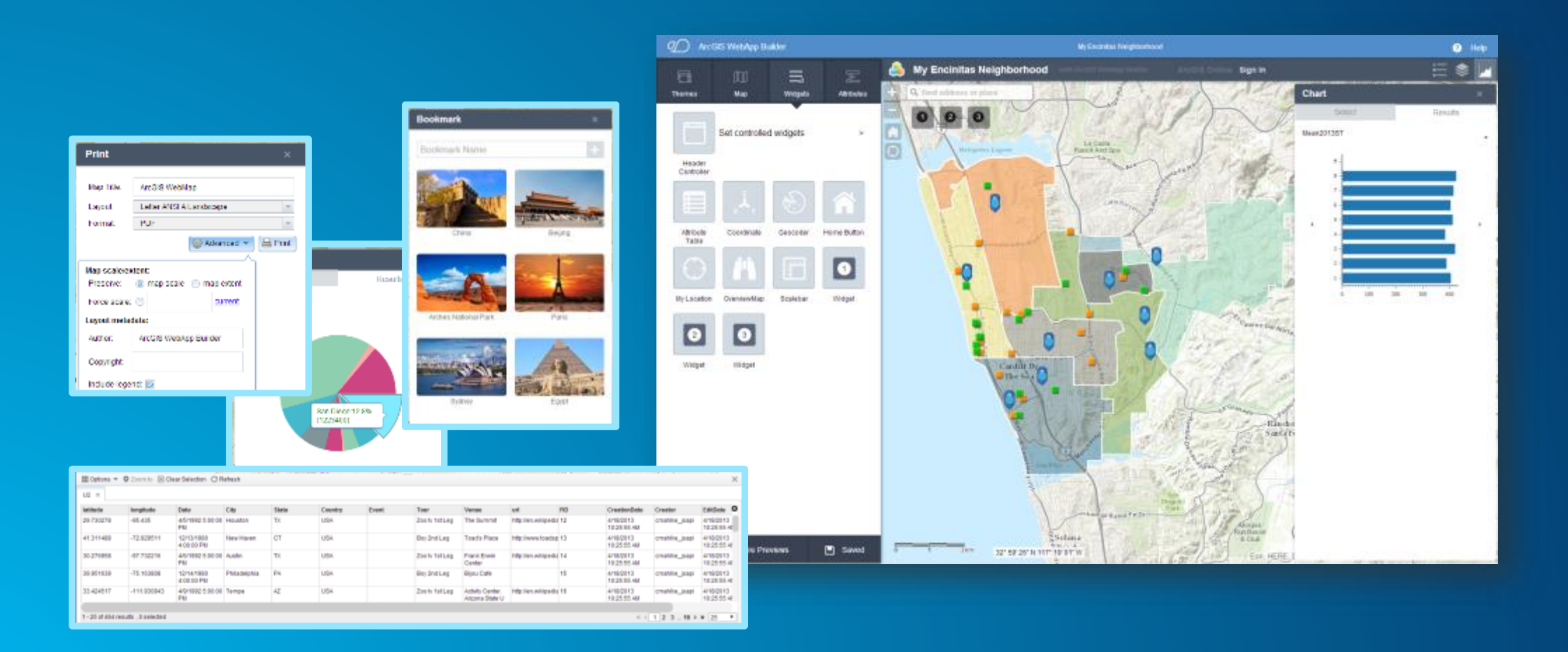

### **Security**

**Integrates with Your Enterprise Security Infrastructure**

### • **Authentication**

- **Supports web tier authentication, including PKI & Windows Authentication**
- **Supports web SSO via SAML authentication**
- **Integrates with your ArcGIS Servers** *(federated servers)*

### • **Users, Groups, and Roles**

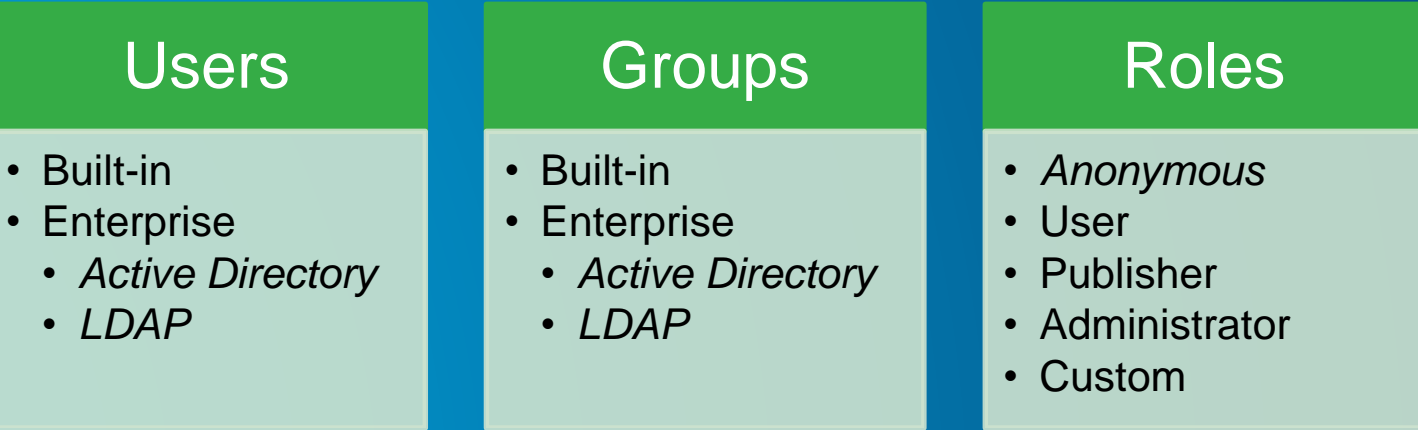

## Demo **Securing Your Web GIS**

### **High Availability Multi-Machine Deployments Supported at 10.3**

#### $\triangleright$  Introduction

#### Step 1: Planning how you'll use Portal for ArcGIS

Step 2: Verifying system requirements

Step 3: Adjusting firewall settings

Step 4: Installing Portal for ArcGIS

Step 5: Defining the initial administrator account

Step 6: Configuring the Web Adaptor with Portal for ArcGIS

Localizing Portal for ArcGIS

Administering Portal for ArcGIS

Changing the portal content directory

Changing the Portal for ArcGIS account

Check for software patches and updates

Configuring a disconnected deployment

Configuring a highly available portal

Configure utility services

**Configuring HTTPS** 

#### Configuring a highly available portal

Viewing: Windows | Linux

Prerequisites for configuring a highly available portal

- Configuring a highly available portal
- Check the status of a highly available portal
- Delete a highly available portal
- Troubleshooting

In an organization where downtime must be minimized, Portal for ArcGIS needs to be configured in a highly available fashion. The way you achieve this is by installing the software on two machines and configuring them using an installed utility.

Configuring high availability is an advanced task that requires an extensive understanding of portal administration, scripting, and networking. Before you install and configure Portal for ArcGIS, you'll be required to configure your organization's load balancer to forward requests to the portal software. Additionally, you'll also need to set up a file server to contain the portal's content directory. It's recommended that you coordinate with your organization's information technology staff so they understand the requirements for configuring a highly available portal.

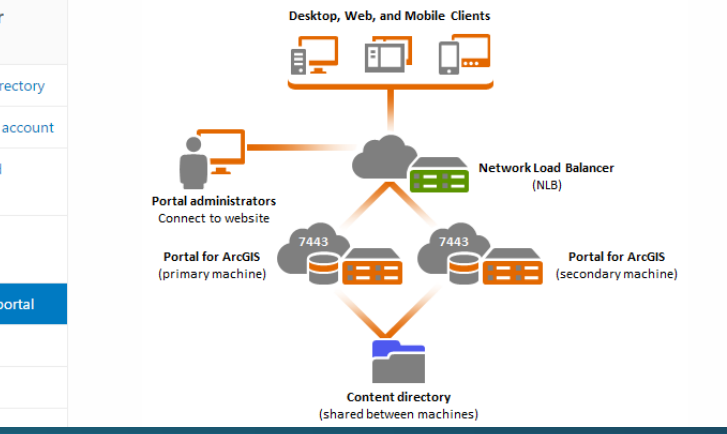

## **Common Deployment Patterns for Government**

**On-Premises & Hybrid**

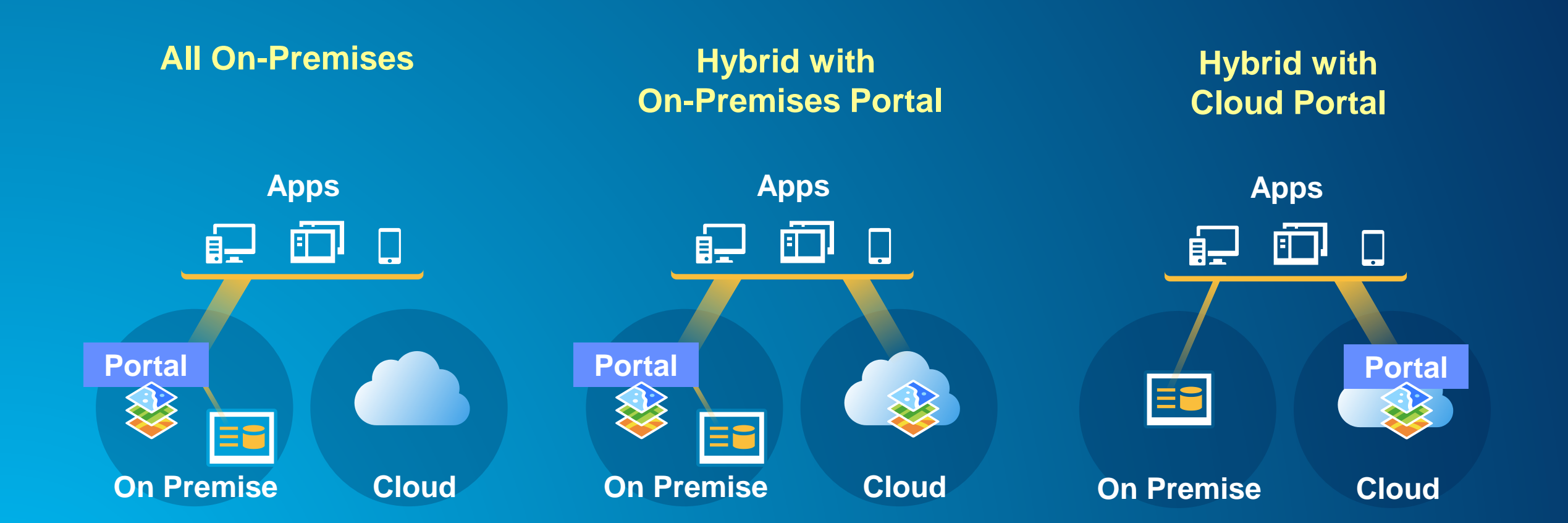

## **What's New in 10.3**

**… a Lot**

- **Web AppBuilder**
- **More Web Apps**
- **Web Scenes**
- **Enterprise Groups**
- **Custom Roles**
- **SAML**
- **Favorites**
- **Operations Dashboard for Web**
- **Unit System Control**
- **Last Login Record**
- **Search Features in Web Map**
- **Edit URL of Service Items**
- **Control Over Map Copying**
- **Save Layers as New Items**
- **Text Notes**
- **Labeling Features**
- **Geocode Autocomplete**
- **High Availability**
- **Delete Protection**
- **Multiple Locators**
- **ArcGIS Data Store**

*Apps Updating All of the Time… … and Lots in the Works for the Next Release*

### **To Learn More …**

#### **server.arcgis.com**

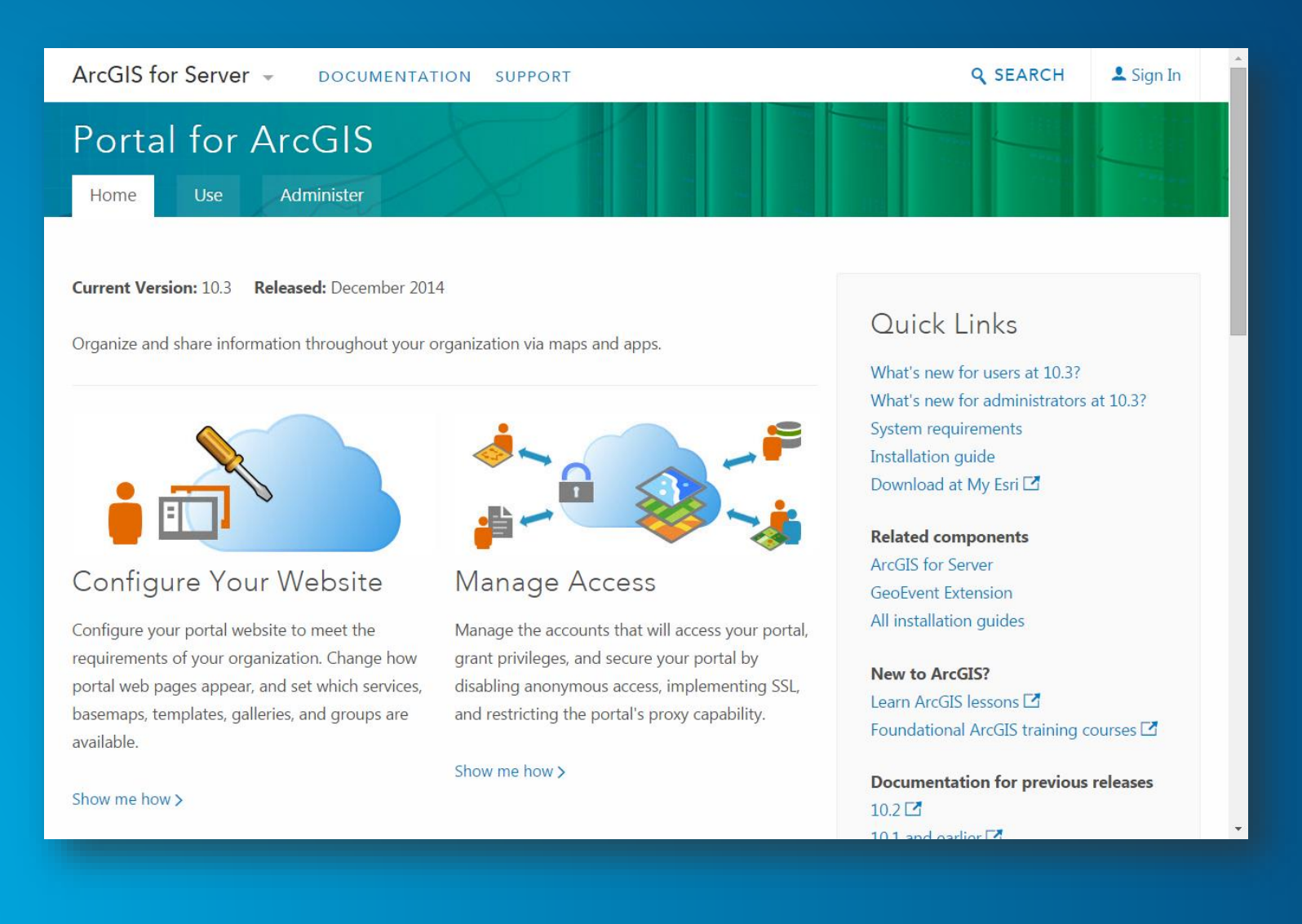

February 9–10, 2015 | Washington, DC

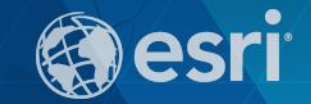

## **Don't forget to complete a session evaluation form!**

February 9–10, 2015 | Washington, DC

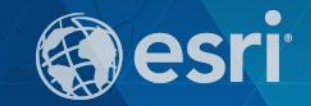

## **Print your customized Certificate of Attendance!**

Printing stations located on L St. Bridge, next to registration

February 9–10, 2015 | Washington, DC

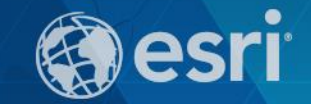

## **GIS Solutions EXPO, Hall D**

Monday, 12:30pm – 6:30pm

Tuesday, 10:45 AM–4:00 PM

- Exhibitors
- Hands-On Learning Lab
- Technical & Extended Support
- Demo Theater
- Esri Showcase

February 9–10, 2015 | Washington, DC

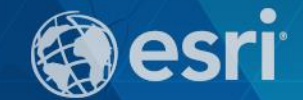

## **Networking Reception:**

## *National Museum of American History*

Tuesday, 6:30 PM–9:30 PM Bus Pickup located on L Street

February 9–10, 2015 | Washington, DC

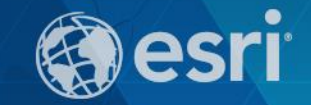

## **Interested in diving deeper into Esri technology?**

Add a day to your Fed GIS experience and register to attend the Esri DevSummit Washington DC**.** Stop by the registration counter to sign up.

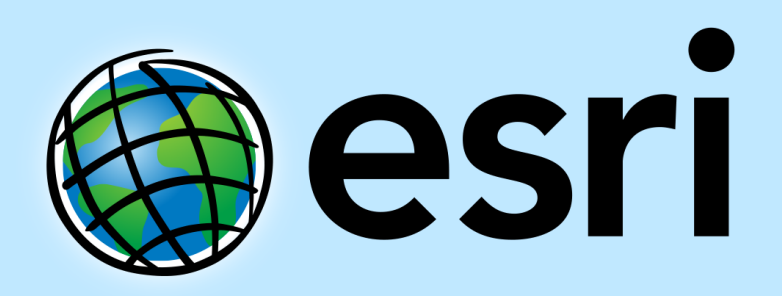

Understanding our world.